Cloud SQL [\(https://cloud.google.com/sql/\)](https://cloud.google.com/sql/) Documentation [\(https://cloud.google.com/sql/docs/\)](https://cloud.google.com/sql/docs/) MySQL (https://cloud.google.com/sql/docs/mysql/) [Guides](https://cloud.google.com/sql/docs/mysql/)

## Cloning instances

**MySQL** | PostgreSQL [\(https://cloud.google.com/sql/docs/postgres/clone-instance\)](https://cloud.google.com/sql/docs/postgres/clone-instance) | SQL Server

This page describes how to clone a Cloud SQL instance.

When you clone a Cloud SQL instance, you create a new instance that is a copy of the source instance, but completely independent. After the cloning operation is complete, changes to the source instance are not reflected in the clone, and vice versa.

The source instance configuration (activation policy, database flags, connectivity, and so on) is copied to the clone. Instance IP addresses and replicas are not copied; you must configure these items explicitly on the clone. Cloning an instance does not clone any existing backups.

You cannot clone a replica. You can clone an instance that was cloned from another instance.

You can clone an instance from an earlier point in time, which helps you recover your database from a destructive event. For more information, see **Performing a point-in-time recovery** [\(https://cloud.google.com/sql/docs/mysql/backup-recovery/restoring#pitr\)](https://cloud.google.com/sql/docs/mysql/backup-recovery/restoring#pitr).

## Cloning a Second Generation instance

1. Go to the Cloud SQL Instances page in the Google Cloud Console. GO TO THE CLOUD SQL INSTANCES PAGE [\(HTTPS://CONSOLE.CLOUD.GOOGLE.COM/SQL/INSTANC](https://console.cloud.google.com/sql/instances) 2. Find the instance you want to clone, and open its **more actions** menu at the far right of its listing. CONSOLE GCLOUD CURL

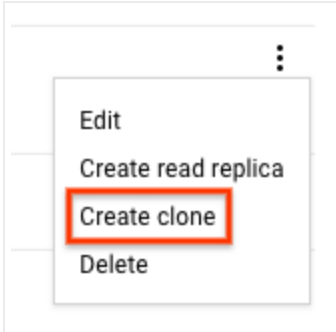

- 3. Click **Create clone**.
- 4. In the **Create clone** page, update the instance ID if needed, and click **Create clone**, leaving **Clone latest state of instance** selected.

You are returned to the instance listing page while the clone initializes.

## Cloning a First Generation instance

**Note:** Second Generation is replacing First Generation; support for First Generation instances ends January 30, 2020. To upgrade a First Generation instance to Second Generation, see Upgrading a First Generation Instance to Second Generation [\(https://cloud.google.com/sql/docs/mysql/upgrade-2nd-gen\).](https://cloud.google.com/sql/docs/mysql/upgrade-2nd-gen)

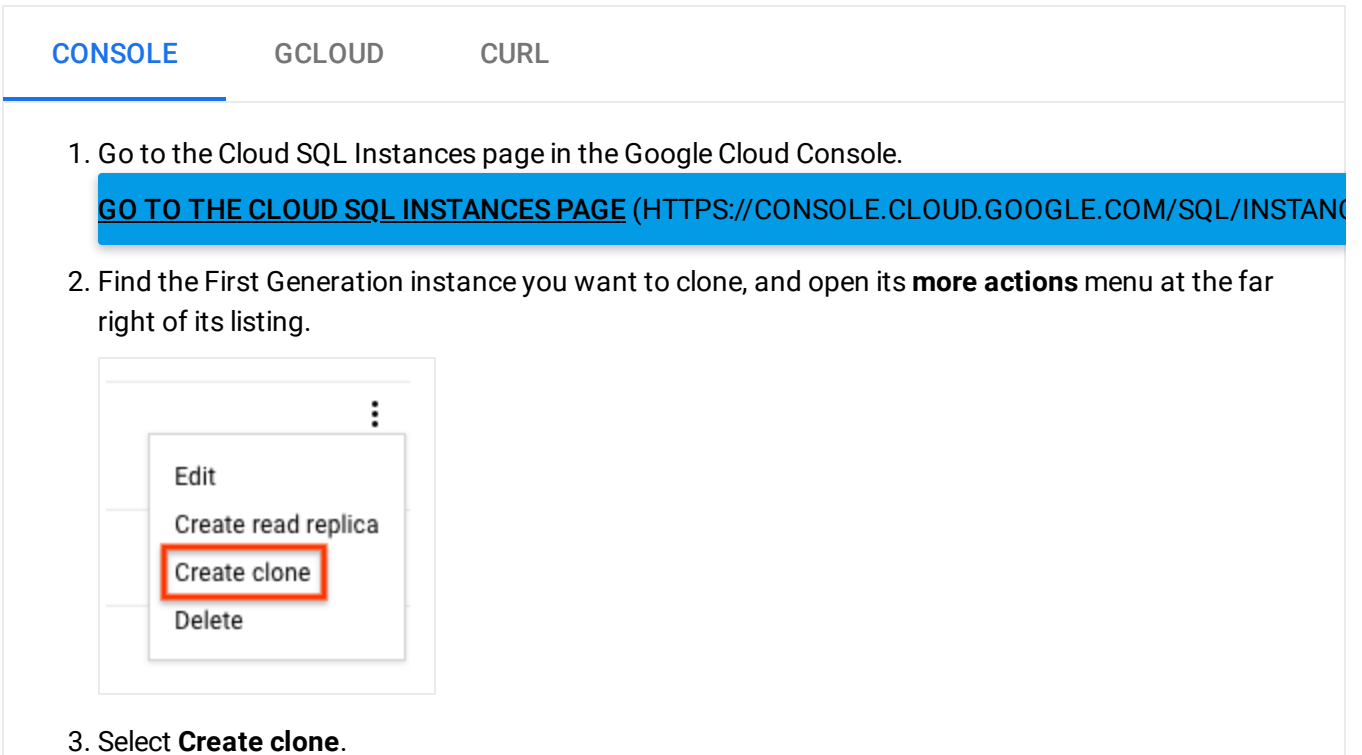

4. If you do not have backups and binary logging enabled for the instance, enable them now and click **Continue**, then **Wait for backup**. After the backup window, restart this task from the beginning to create the clone.

 **Note:** Enabling binary logging on an existing instance causes the instance to be restarted. Existing database connections are lost and must be reopened.

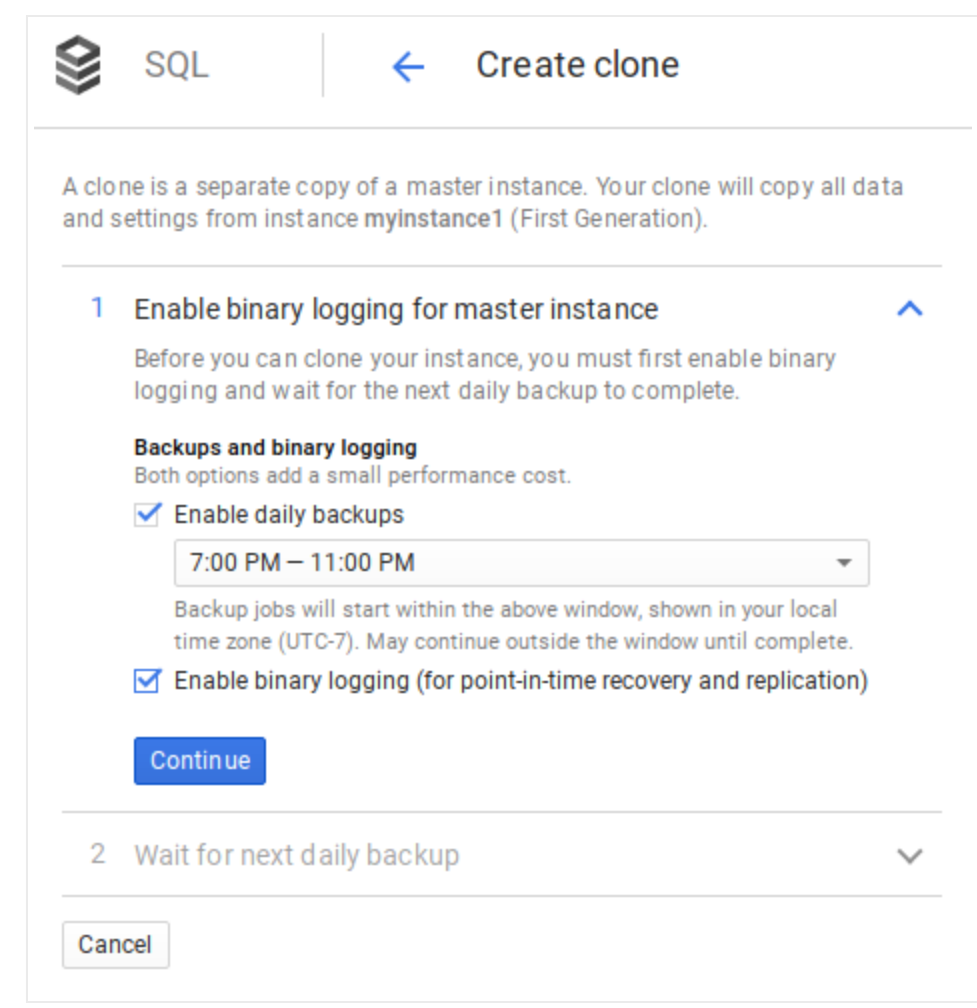

5. When you see the **Create clone** page with the ability to update the instance ID, do so if needed, and click **Create clone**.

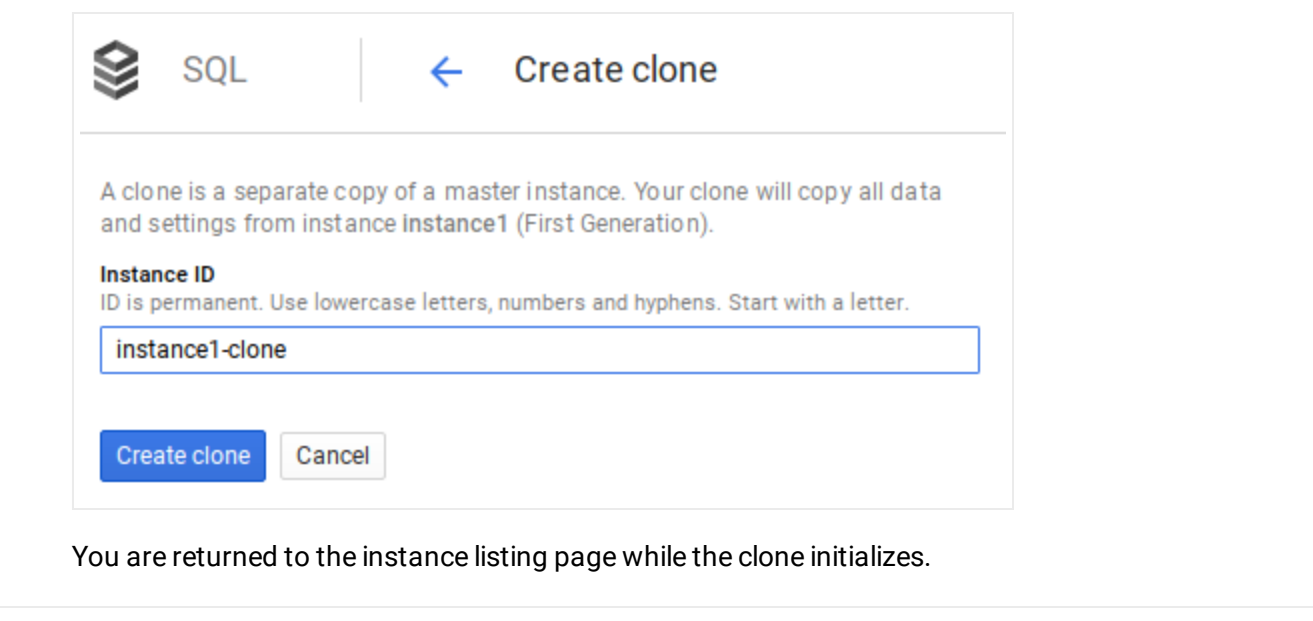

Except as otherwise noted, the content of this page is licensed under the Creative Commons Attribution 4.0 License [\(https://creativecommons.org/licenses/by/4.0/\)](https://creativecommons.org/licenses/by/4.0/)*, and code samples are licensed under the Apache 2.0 License* [\(https://www.apache.org/licenses/LICENSE-2.0\)](https://www.apache.org/licenses/LICENSE-2.0)*. For details, see our Site Policies* [\(https://developers.google.com/terms/site-policies\)](https://developers.google.com/terms/site-policies)*. Java is a registered trademark of Oracle and/or its aliates.*

*Last updated December 13, 2019.*